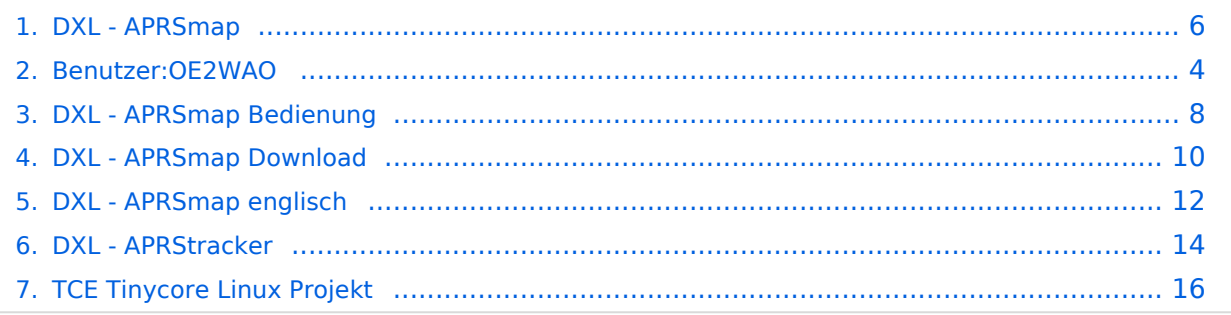

# **DXL - APRSmap**

[Versionsgeschichte interaktiv durchsuchen](https://wiki.oevsv.at) [VisuellWikitext](https://wiki.oevsv.at)

### **[Version vom 15. Juli 2014, 18:31 Uhr](#page-5-0) ([Qu](#page-5-0) [elltext anzeigen\)](#page-5-0)**

[OE2WAO](#page-3-0) ([Diskussion](https://wiki.oevsv.at/w/index.php?title=Benutzer_Diskussion:OE2WAO&action=view) | [Beiträge](https://wiki.oevsv.at/wiki/Spezial:Beitr%C3%A4ge/OE2WAO)) [← Zum vorherigen Versionsunterschied](#page-5-0)

**−**

### **[Version vom 16. Juli 2014, 13:37 Uhr](#page-5-0) ([Qu](#page-5-0) [elltext anzeigen](#page-5-0))**

[OE2WAO](#page-3-0) [\(Diskussion](https://wiki.oevsv.at/w/index.php?title=Benutzer_Diskussion:OE2WAO&action=view) | [Beiträge\)](https://wiki.oevsv.at/wiki/Spezial:Beitr%C3%A4ge/OE2WAO)

K [Zum nächsten Versionsunterschied →](#page-5-0)

### **Zeile 22: Zeile 22:**

\* Animation der Temperaturverteilung "W" \* Animation der Temperaturverteilung "W"

\* Messaging **Exercise 2018** \* Messaging

## Version vom 16. Juli 2014, 13:37 Uhr

# For english version on this project [>>click here<<](#page-11-0)

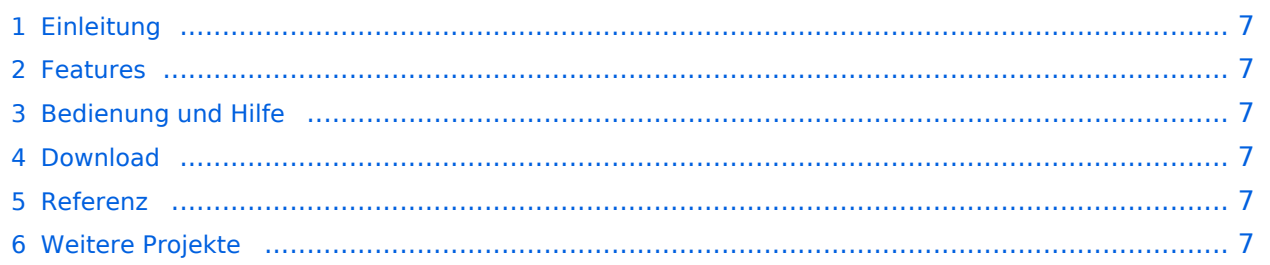

APRSmap ist ein von OE5DXL Christian entwickelter APRS Client mit grafischer Oberfläche, welcher als Basis das Kartenmaterial von [OSM](http://www.osm.org) benutzt.

[Datei:aprsmap.png](https://wiki.oevsv.at/w/index.php?title=Spezial:Hochladen&wpDestFile=aprsmap.png)

### Features

- OpenSource und bereits fertig für Windows und Linux compiliert
- 100%ige Einhaltung der aktuellen APRS Protokoll Vorgaben
- Keine Installation erforderlich, nur kopieren und starten
- Keine überflüssigen Menüs, Fokus auf der Darstellung
- IP-basiert, somit out-of-the-box netzwerkfähig im HAMNET sowie Internet
- Bedienung über Shortcuts
- Lokale serielle Anbindung (TNC) möglich Betrieb als HF IGATE
- Zur Darstellung können mehrere Mapsources verwendet werden. Standardmäßig ist dies OSM - OpenStreetMap
- Trackfilter für verzögert/verspätet/wiederholte Pakete "F"
- Geländeschnitt und Funkausbreitungsberechnung (ab v0.36) "R"
- Animation von Tracks mit Zeitleiste "A"
- Animation der Temperaturverteilung "W"
- Messaging

## [Bedienung und Hilfe](#page-7-0)

[Bedienungsanleitung](#page-7-0) - Die Hilfe beim Umgang mit dem Programm

### [Download](#page-9-0)

[APRSmap Download](#page-9-0) - Für Windows, Linux und ARM (Raspberry Pi)

### Referenz

Das Programm APRSmap war für den ÖVSV Innovationspreis 2013 nominiert.

## Weitere Projekte

- [DXL APRStracker](#page-13-0)  Hard- und Software für einen minimalistischen APRS Tracker
- **[TCE Tinycore Linux Projekt](#page-15-0)  Der mächtige und innovative Digipeater für APRS, Packet Radio,** Echolink, u.v.m.

<span id="page-3-0"></span>[Versionsgeschichte interaktiv durchsuchen](https://wiki.oevsv.at) [VisuellWikitext](https://wiki.oevsv.at)

### **[Version vom 15. Juli 2014, 18:31 Uhr](#page-5-0) ([Qu](#page-5-0) [elltext anzeigen\)](#page-5-0)**

[OE2WAO](#page-3-0) ([Diskussion](https://wiki.oevsv.at/w/index.php?title=Benutzer_Diskussion:OE2WAO&action=view) | [Beiträge](https://wiki.oevsv.at/wiki/Spezial:Beitr%C3%A4ge/OE2WAO)) [← Zum vorherigen Versionsunterschied](#page-5-0)

### **[Version vom 16. Juli 2014, 13:37 Uhr](#page-5-0) ([Qu](#page-5-0) [elltext anzeigen](#page-5-0))**

[OE2WAO](#page-3-0) [\(Diskussion](https://wiki.oevsv.at/w/index.php?title=Benutzer_Diskussion:OE2WAO&action=view) | [Beiträge\)](https://wiki.oevsv.at/wiki/Spezial:Beitr%C3%A4ge/OE2WAO) K

[Zum nächsten Versionsunterschied →](#page-5-0)

### **Zeile 22: Zeile 22:**

**−**

\* Animation der Temperaturverteilung "W" \* Animation der Temperaturverteilung "W"

\* Messaging **Exercise 2018** \* Messaging

# Version vom 16. Juli 2014, 13:37 Uhr

For english version on this project [>>click here<<](#page-11-0)

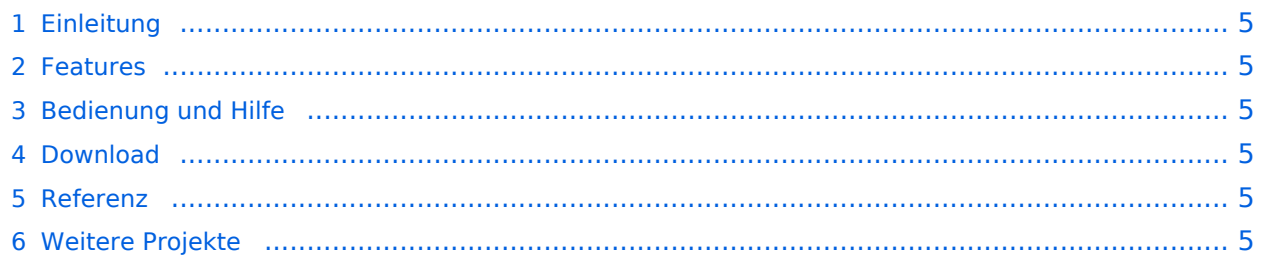

<span id="page-4-0"></span>APRSmap ist ein von OE5DXL Christian entwickelter APRS Client mit grafischer Oberfläche, welcher als Basis das Kartenmaterial von [OSM](http://www.osm.org) benutzt.

[Datei:aprsmap.png](https://wiki.oevsv.at/w/index.php?title=Spezial:Hochladen&wpDestFile=aprsmap.png)

### <span id="page-4-1"></span>Features

- OpenSource und bereits fertig für Windows und Linux compiliert
- 100%ige Einhaltung der aktuellen APRS Protokoll Vorgaben
- Keine Installation erforderlich, nur kopieren und starten
- Keine überflüssigen Menüs, Fokus auf der Darstellung
- IP-basiert, somit out-of-the-box netzwerkfähig im HAMNET sowie Internet
- Bedienung über Shortcuts
- Lokale serielle Anbindung (TNC) möglich Betrieb als HF IGATE
- Zur Darstellung können mehrere Mapsources verwendet werden. Standardmäßig ist dies OSM - OpenStreetMap
- Trackfilter für verzögert/verspätet/wiederholte Pakete "F"
- Geländeschnitt und Funkausbreitungsberechnung (ab v0.36) "R"
- Animation von Tracks mit Zeitleiste "A"
- Animation der Temperaturverteilung "W"
- Messaging

## <span id="page-4-2"></span>[Bedienung und Hilfe](#page-7-0)

[Bedienungsanleitung](#page-7-0) - Die Hilfe beim Umgang mit dem Programm

### <span id="page-4-3"></span>[Download](#page-9-0)

[APRSmap Download](#page-9-0) - Für Windows, Linux und ARM (Raspberry Pi)

### <span id="page-4-4"></span>Referenz

Das Programm APRSmap war für den ÖVSV Innovationspreis 2013 nominiert.

## <span id="page-4-5"></span>Weitere Projekte

- [DXL APRStracker](#page-13-0)  Hard- und Software für einen minimalistischen APRS Tracker
- **[TCE Tinycore Linux Projekt](#page-15-0)  Der mächtige und innovative Digipeater für APRS, Packet Radio,** Echolink, u.v.m.

<span id="page-5-0"></span>[Versionsgeschichte interaktiv durchsuchen](https://wiki.oevsv.at) [VisuellWikitext](https://wiki.oevsv.at)

### **[Version vom 15. Juli 2014, 18:31 Uhr](#page-5-0) ([Qu](#page-5-0) [elltext anzeigen\)](#page-5-0)**

[OE2WAO](#page-3-0) ([Diskussion](https://wiki.oevsv.at/w/index.php?title=Benutzer_Diskussion:OE2WAO&action=view) | [Beiträge](https://wiki.oevsv.at/wiki/Spezial:Beitr%C3%A4ge/OE2WAO)) [← Zum vorherigen Versionsunterschied](#page-5-0)

## **[Version vom 16. Juli 2014, 13:37 Uhr](#page-5-0) ([Qu](#page-5-0) [elltext anzeigen](#page-5-0))**

[OE2WAO](#page-3-0) [\(Diskussion](https://wiki.oevsv.at/w/index.php?title=Benutzer_Diskussion:OE2WAO&action=view) | [Beiträge\)](https://wiki.oevsv.at/wiki/Spezial:Beitr%C3%A4ge/OE2WAO) K

[Zum nächsten Versionsunterschied →](#page-5-0)

### **Zeile 22: Zeile 22:**

**−**

\* Animation der Temperaturverteilung "W" \* Animation der Temperaturverteilung "W"

\* Messaging **Exercise 2018** \* Messaging

# Version vom 16. Juli 2014, 13:37 Uhr

For english version on this project [>>click here<<](#page-11-0)

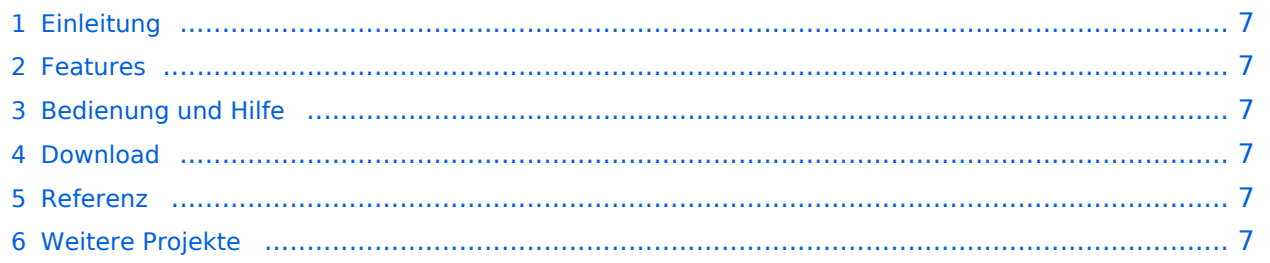

<span id="page-6-0"></span>APRSmap ist ein von OE5DXL Christian entwickelter APRS Client mit grafischer Oberfläche, welcher als Basis das Kartenmaterial von [OSM](http://www.osm.org) benutzt.

[Datei:aprsmap.png](https://wiki.oevsv.at/w/index.php?title=Spezial:Hochladen&wpDestFile=aprsmap.png)

### <span id="page-6-1"></span>Features

- OpenSource und bereits fertig für Windows und Linux compiliert
- 100%ige Einhaltung der aktuellen APRS Protokoll Vorgaben
- Keine Installation erforderlich, nur kopieren und starten
- Keine überflüssigen Menüs, Fokus auf der Darstellung
- IP-basiert, somit out-of-the-box netzwerkfähig im HAMNET sowie Internet
- Bedienung über Shortcuts
- Lokale serielle Anbindung (TNC) möglich Betrieb als HF IGATE
- Zur Darstellung können mehrere Mapsources verwendet werden. Standardmäßig ist dies OSM - OpenStreetMap
- Trackfilter für verzögert/verspätet/wiederholte Pakete "F"
- Geländeschnitt und Funkausbreitungsberechnung (ab v0.36) "R"
- Animation von Tracks mit Zeitleiste "A"
- Animation der Temperaturverteilung "W"
- Messaging

## <span id="page-6-2"></span>[Bedienung und Hilfe](#page-7-0)

[Bedienungsanleitung](#page-7-0) - Die Hilfe beim Umgang mit dem Programm

### <span id="page-6-3"></span>[Download](#page-9-0)

[APRSmap Download](#page-9-0) - Für Windows, Linux und ARM (Raspberry Pi)

### <span id="page-6-4"></span>Referenz

Das Programm APRSmap war für den ÖVSV Innovationspreis 2013 nominiert.

## <span id="page-6-5"></span>Weitere Projekte

- [DXL APRStracker](#page-13-0)  Hard- und Software für einen minimalistischen APRS Tracker
- **[TCE Tinycore Linux Projekt](#page-15-0)  Der mächtige und innovative Digipeater für APRS, Packet Radio,** Echolink, u.v.m.

<span id="page-7-0"></span>[Versionsgeschichte interaktiv durchsuchen](https://wiki.oevsv.at) [VisuellWikitext](https://wiki.oevsv.at)

### **[Version vom 15. Juli 2014, 18:31 Uhr](#page-5-0) ([Qu](#page-5-0) [elltext anzeigen\)](#page-5-0)**

[OE2WAO](#page-3-0) ([Diskussion](https://wiki.oevsv.at/w/index.php?title=Benutzer_Diskussion:OE2WAO&action=view) | [Beiträge](https://wiki.oevsv.at/wiki/Spezial:Beitr%C3%A4ge/OE2WAO)) [← Zum vorherigen Versionsunterschied](#page-5-0)

### **[Version vom 16. Juli 2014, 13:37 Uhr](#page-5-0) ([Qu](#page-5-0) [elltext anzeigen](#page-5-0))**

[OE2WAO](#page-3-0) [\(Diskussion](https://wiki.oevsv.at/w/index.php?title=Benutzer_Diskussion:OE2WAO&action=view) | [Beiträge\)](https://wiki.oevsv.at/wiki/Spezial:Beitr%C3%A4ge/OE2WAO) K

[Zum nächsten Versionsunterschied →](#page-5-0)

### **Zeile 22: Zeile 22:**

**−**

\* Animation der Temperaturverteilung "W" \* Animation der Temperaturverteilung "W"

\* Messaging **Exercise 2018** \* Messaging

## Version vom 16. Juli 2014, 13:37 Uhr

For english version on this project [>>click here<<](#page-11-0)

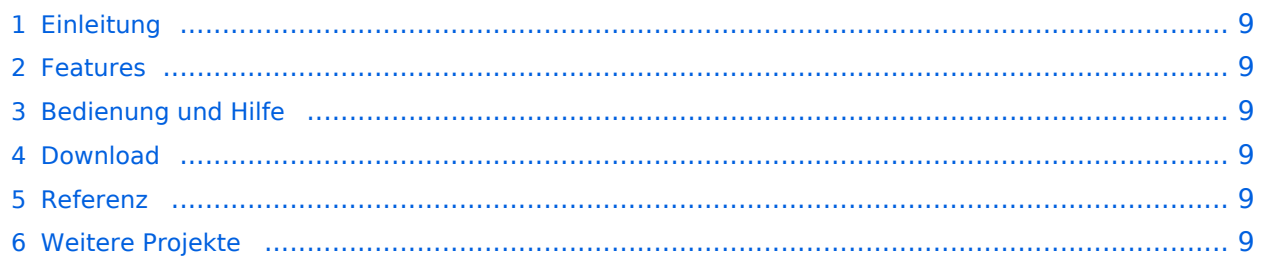

<span id="page-8-0"></span>APRSmap ist ein von OE5DXL Christian entwickelter APRS Client mit grafischer Oberfläche, welcher als Basis das Kartenmaterial von [OSM](http://www.osm.org) benutzt.

[Datei:aprsmap.png](https://wiki.oevsv.at/w/index.php?title=Spezial:Hochladen&wpDestFile=aprsmap.png)

### <span id="page-8-1"></span>Features

- OpenSource und bereits fertig für Windows und Linux compiliert
- 100%ige Einhaltung der aktuellen APRS Protokoll Vorgaben
- Keine Installation erforderlich, nur kopieren und starten
- Keine überflüssigen Menüs, Fokus auf der Darstellung
- IP-basiert, somit out-of-the-box netzwerkfähig im HAMNET sowie Internet
- Bedienung über Shortcuts
- Lokale serielle Anbindung (TNC) möglich Betrieb als HF IGATE
- Zur Darstellung können mehrere Mapsources verwendet werden. Standardmäßig ist dies OSM - OpenStreetMap
- Trackfilter für verzögert/verspätet/wiederholte Pakete "F"
- Geländeschnitt und Funkausbreitungsberechnung (ab v0.36) "R"
- Animation von Tracks mit Zeitleiste "A"
- Animation der Temperaturverteilung "W"
- Messaging

## <span id="page-8-2"></span>[Bedienung und Hilfe](#page-7-0)

[Bedienungsanleitung](#page-7-0) - Die Hilfe beim Umgang mit dem Programm

### <span id="page-8-3"></span>[Download](#page-9-0)

[APRSmap Download](#page-9-0) - Für Windows, Linux und ARM (Raspberry Pi)

### <span id="page-8-4"></span>Referenz

Das Programm APRSmap war für den ÖVSV Innovationspreis 2013 nominiert.

## <span id="page-8-5"></span>Weitere Projekte

- [DXL APRStracker](#page-13-0)  Hard- und Software für einen minimalistischen APRS Tracker
- **[TCE Tinycore Linux Projekt](#page-15-0)  Der mächtige und innovative Digipeater für APRS, Packet Radio,** Echolink, u.v.m.

<span id="page-9-0"></span>[Versionsgeschichte interaktiv durchsuchen](https://wiki.oevsv.at) [VisuellWikitext](https://wiki.oevsv.at)

### **[Version vom 15. Juli 2014, 18:31 Uhr](#page-5-0) ([Qu](#page-5-0) [elltext anzeigen\)](#page-5-0)**

[OE2WAO](#page-3-0) ([Diskussion](https://wiki.oevsv.at/w/index.php?title=Benutzer_Diskussion:OE2WAO&action=view) | [Beiträge](https://wiki.oevsv.at/wiki/Spezial:Beitr%C3%A4ge/OE2WAO)) [← Zum vorherigen Versionsunterschied](#page-5-0)

### **[Version vom 16. Juli 2014, 13:37 Uhr](#page-5-0) ([Qu](#page-5-0) [elltext anzeigen](#page-5-0))**

[OE2WAO](#page-3-0) [\(Diskussion](https://wiki.oevsv.at/w/index.php?title=Benutzer_Diskussion:OE2WAO&action=view) | [Beiträge\)](https://wiki.oevsv.at/wiki/Spezial:Beitr%C3%A4ge/OE2WAO) K

[Zum nächsten Versionsunterschied →](#page-5-0)

### **Zeile 22: Zeile 22:**

**−**

\* Animation der Temperaturverteilung "W" \* Animation der Temperaturverteilung "W"

\* Messaging **Exercise 2018** \* Messaging

# Version vom 16. Juli 2014, 13:37 Uhr

For english version on this project [>>click here<<](#page-11-0)

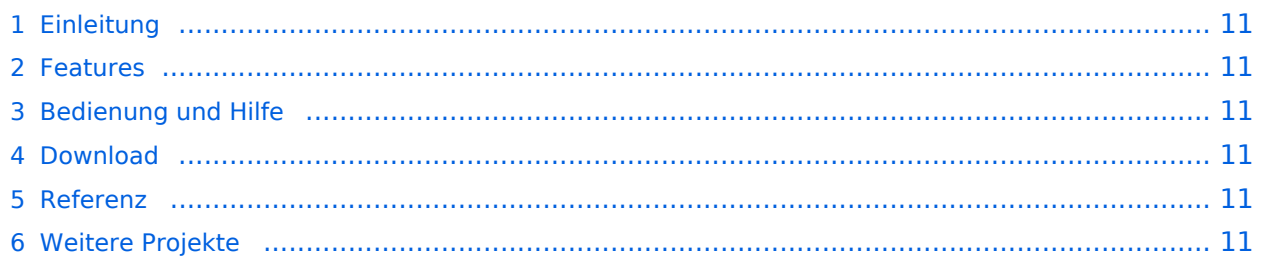

<span id="page-10-0"></span>APRSmap ist ein von OE5DXL Christian entwickelter APRS Client mit grafischer Oberfläche, welcher als Basis das Kartenmaterial von [OSM](http://www.osm.org) benutzt.

[Datei:aprsmap.png](https://wiki.oevsv.at/w/index.php?title=Spezial:Hochladen&wpDestFile=aprsmap.png)

### <span id="page-10-1"></span>Features

- OpenSource und bereits fertig für Windows und Linux compiliert
- 100%ige Einhaltung der aktuellen APRS Protokoll Vorgaben
- Keine Installation erforderlich, nur kopieren und starten
- Keine überflüssigen Menüs, Fokus auf der Darstellung
- IP-basiert, somit out-of-the-box netzwerkfähig im HAMNET sowie Internet
- Bedienung über Shortcuts
- Lokale serielle Anbindung (TNC) möglich Betrieb als HF IGATE
- Zur Darstellung können mehrere Mapsources verwendet werden. Standardmäßig ist dies OSM - OpenStreetMap
- Trackfilter für verzögert/verspätet/wiederholte Pakete "F"
- Geländeschnitt und Funkausbreitungsberechnung (ab v0.36) "R"
- Animation von Tracks mit Zeitleiste "A"
- Animation der Temperaturverteilung "W"
- Messaging

## <span id="page-10-2"></span>[Bedienung und Hilfe](#page-7-0)

[Bedienungsanleitung](#page-7-0) - Die Hilfe beim Umgang mit dem Programm

### <span id="page-10-3"></span>[Download](#page-9-0)

[APRSmap Download](#page-9-0) - Für Windows, Linux und ARM (Raspberry Pi)

### <span id="page-10-4"></span>Referenz

Das Programm APRSmap war für den ÖVSV Innovationspreis 2013 nominiert.

### <span id="page-10-5"></span>Weitere Projekte

- [DXL APRStracker](#page-13-0)  Hard- und Software für einen minimalistischen APRS Tracker
- **[TCE Tinycore Linux Projekt](#page-15-0)  Der mächtige und innovative Digipeater für APRS, Packet Radio,** Echolink, u.v.m.

<span id="page-11-0"></span>[Versionsgeschichte interaktiv durchsuchen](https://wiki.oevsv.at) [VisuellWikitext](https://wiki.oevsv.at)

### **[Version vom 15. Juli 2014, 18:31 Uhr](#page-5-0) ([Qu](#page-5-0) [elltext anzeigen\)](#page-5-0)**

[OE2WAO](#page-3-0) ([Diskussion](https://wiki.oevsv.at/w/index.php?title=Benutzer_Diskussion:OE2WAO&action=view) | [Beiträge](https://wiki.oevsv.at/wiki/Spezial:Beitr%C3%A4ge/OE2WAO)) [← Zum vorherigen Versionsunterschied](#page-5-0)

## **[Version vom 16. Juli 2014, 13:37 Uhr](#page-5-0) ([Qu](#page-5-0) [elltext anzeigen](#page-5-0))**

[OE2WAO](#page-3-0) [\(Diskussion](https://wiki.oevsv.at/w/index.php?title=Benutzer_Diskussion:OE2WAO&action=view) | [Beiträge\)](https://wiki.oevsv.at/wiki/Spezial:Beitr%C3%A4ge/OE2WAO) K

[Zum nächsten Versionsunterschied →](#page-5-0)

### **Zeile 22: Zeile 22:**

**−**

\* Animation der Temperaturverteilung "W" \* Animation der Temperaturverteilung "W"

\* Messaging **Exercise 2018** \* Messaging

# Version vom 16. Juli 2014, 13:37 Uhr

For english version on this project [>>click here<<](#page-11-0)

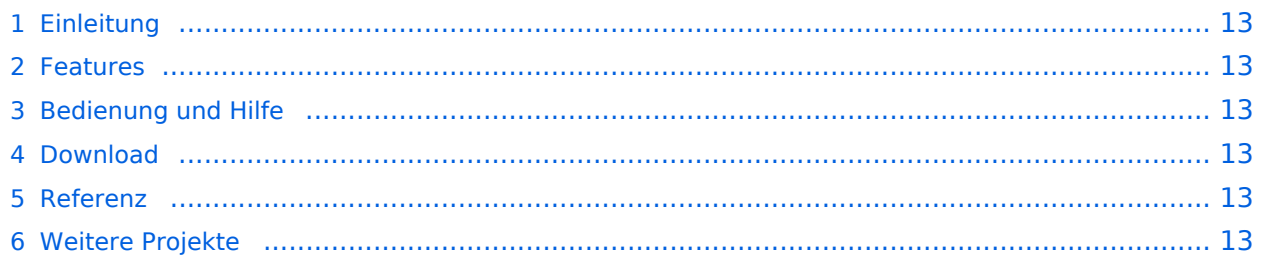

<span id="page-12-0"></span>APRSmap ist ein von OE5DXL Christian entwickelter APRS Client mit grafischer Oberfläche, welcher als Basis das Kartenmaterial von [OSM](http://www.osm.org) benutzt.

[Datei:aprsmap.png](https://wiki.oevsv.at/w/index.php?title=Spezial:Hochladen&wpDestFile=aprsmap.png)

### <span id="page-12-1"></span>Features

- OpenSource und bereits fertig für Windows und Linux compiliert
- 100%ige Einhaltung der aktuellen APRS Protokoll Vorgaben
- Keine Installation erforderlich, nur kopieren und starten
- Keine überflüssigen Menüs, Fokus auf der Darstellung
- IP-basiert, somit out-of-the-box netzwerkfähig im HAMNET sowie Internet
- Bedienung über Shortcuts
- Lokale serielle Anbindung (TNC) möglich Betrieb als HF IGATE
- Zur Darstellung können mehrere Mapsources verwendet werden. Standardmäßig ist dies OSM - OpenStreetMap
- Trackfilter für verzögert/verspätet/wiederholte Pakete "F"
- Geländeschnitt und Funkausbreitungsberechnung (ab v0.36) "R"
- Animation von Tracks mit Zeitleiste "A"
- Animation der Temperaturverteilung "W"
- Messaging

## <span id="page-12-2"></span>[Bedienung und Hilfe](#page-7-0)

[Bedienungsanleitung](#page-7-0) - Die Hilfe beim Umgang mit dem Programm

### <span id="page-12-3"></span>[Download](#page-9-0)

[APRSmap Download](#page-9-0) - Für Windows, Linux und ARM (Raspberry Pi)

### <span id="page-12-4"></span>Referenz

Das Programm APRSmap war für den ÖVSV Innovationspreis 2013 nominiert.

## <span id="page-12-5"></span>Weitere Projekte

- [DXL APRStracker](#page-13-0)  Hard- und Software für einen minimalistischen APRS Tracker
- **[TCE Tinycore Linux Projekt](#page-15-0)  Der mächtige und innovative Digipeater für APRS, Packet Radio,** Echolink, u.v.m.

<span id="page-13-0"></span>[Versionsgeschichte interaktiv durchsuchen](https://wiki.oevsv.at) [VisuellWikitext](https://wiki.oevsv.at)

### **[Version vom 15. Juli 2014, 18:31 Uhr](#page-5-0) ([Qu](#page-5-0) [elltext anzeigen\)](#page-5-0)**

[OE2WAO](#page-3-0) ([Diskussion](https://wiki.oevsv.at/w/index.php?title=Benutzer_Diskussion:OE2WAO&action=view) | [Beiträge](https://wiki.oevsv.at/wiki/Spezial:Beitr%C3%A4ge/OE2WAO)) [← Zum vorherigen Versionsunterschied](#page-5-0)

### **[Version vom 16. Juli 2014, 13:37 Uhr](#page-5-0) ([Qu](#page-5-0) [elltext anzeigen](#page-5-0))**

[OE2WAO](#page-3-0) [\(Diskussion](https://wiki.oevsv.at/w/index.php?title=Benutzer_Diskussion:OE2WAO&action=view) | [Beiträge\)](https://wiki.oevsv.at/wiki/Spezial:Beitr%C3%A4ge/OE2WAO) K

[Zum nächsten Versionsunterschied →](#page-5-0)

### **Zeile 22: Zeile 22:**

**−**

\* Animation der Temperaturverteilung "W" \* Animation der Temperaturverteilung "W"

\* Messaging **Exercise 2018** \* Messaging

## Version vom 16. Juli 2014, 13:37 Uhr

For english version on this project [>>click here<<](#page-11-0)

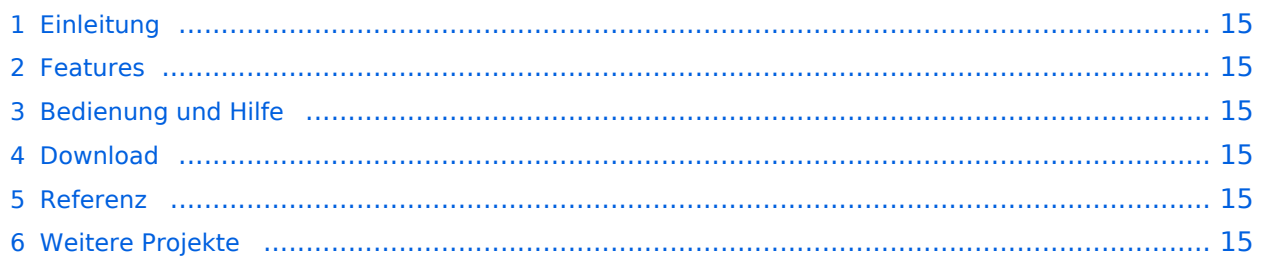

<span id="page-14-0"></span>APRSmap ist ein von OE5DXL Christian entwickelter APRS Client mit grafischer Oberfläche, welcher als Basis das Kartenmaterial von [OSM](http://www.osm.org) benutzt.

[Datei:aprsmap.png](https://wiki.oevsv.at/w/index.php?title=Spezial:Hochladen&wpDestFile=aprsmap.png)

### <span id="page-14-1"></span>Features

- OpenSource und bereits fertig für Windows und Linux compiliert
- 100%ige Einhaltung der aktuellen APRS Protokoll Vorgaben
- Keine Installation erforderlich, nur kopieren und starten
- Keine überflüssigen Menüs, Fokus auf der Darstellung
- IP-basiert, somit out-of-the-box netzwerkfähig im HAMNET sowie Internet
- Bedienung über Shortcuts
- Lokale serielle Anbindung (TNC) möglich Betrieb als HF IGATE
- Zur Darstellung können mehrere Mapsources verwendet werden. Standardmäßig ist dies OSM - OpenStreetMap
- Trackfilter für verzögert/verspätet/wiederholte Pakete "F"
- Geländeschnitt und Funkausbreitungsberechnung (ab v0.36) "R"
- Animation von Tracks mit Zeitleiste "A"
- Animation der Temperaturverteilung "W"
- Messaging

## <span id="page-14-2"></span>[Bedienung und Hilfe](#page-7-0)

[Bedienungsanleitung](#page-7-0) - Die Hilfe beim Umgang mit dem Programm

### <span id="page-14-3"></span>[Download](#page-9-0)

[APRSmap Download](#page-9-0) - Für Windows, Linux und ARM (Raspberry Pi)

### <span id="page-14-4"></span>Referenz

Das Programm APRSmap war für den ÖVSV Innovationspreis 2013 nominiert.

## <span id="page-14-5"></span>Weitere Projekte

- [DXL APRStracker](#page-13-0)  Hard- und Software für einen minimalistischen APRS Tracker
- **[TCE Tinycore Linux Projekt](#page-15-0)  Der mächtige und innovative Digipeater für APRS, Packet Radio,** Echolink, u.v.m.

<span id="page-15-0"></span>[Versionsgeschichte interaktiv durchsuchen](https://wiki.oevsv.at) [VisuellWikitext](https://wiki.oevsv.at)

### **[Version vom 15. Juli 2014, 18:31 Uhr](#page-5-0) ([Qu](#page-5-0) [elltext anzeigen\)](#page-5-0)**

[OE2WAO](#page-3-0) ([Diskussion](https://wiki.oevsv.at/w/index.php?title=Benutzer_Diskussion:OE2WAO&action=view) | [Beiträge](https://wiki.oevsv.at/wiki/Spezial:Beitr%C3%A4ge/OE2WAO)) [← Zum vorherigen Versionsunterschied](#page-5-0)

### **[Version vom 16. Juli 2014, 13:37 Uhr](#page-5-0) ([Qu](#page-5-0) [elltext anzeigen](#page-5-0))**

[OE2WAO](#page-3-0) [\(Diskussion](https://wiki.oevsv.at/w/index.php?title=Benutzer_Diskussion:OE2WAO&action=view) | [Beiträge\)](https://wiki.oevsv.at/wiki/Spezial:Beitr%C3%A4ge/OE2WAO) K

[Zum nächsten Versionsunterschied →](#page-5-0)

### **Zeile 22: Zeile 22:**

**−**

\* Animation der Temperaturverteilung "W" \* Animation der Temperaturverteilung "W"

\* Messaging **Exercise 2018** \* Messaging

## Version vom 16. Juli 2014, 13:37 Uhr

For english version on this project [>>click here<<](#page-11-0)

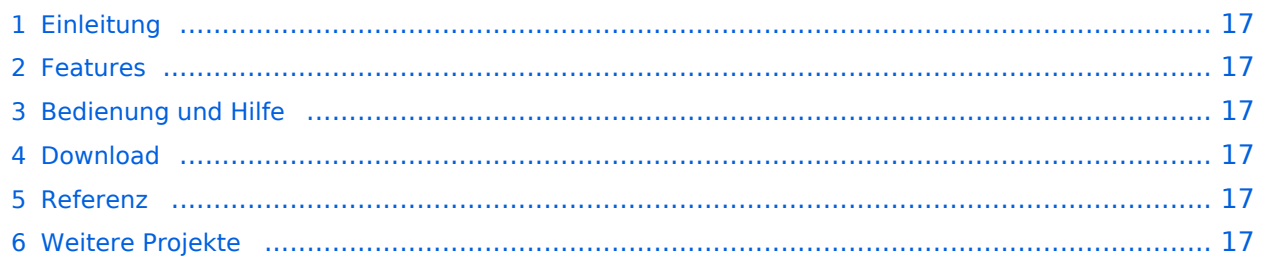

<span id="page-16-0"></span>APRSmap ist ein von OE5DXL Christian entwickelter APRS Client mit grafischer Oberfläche, welcher als Basis das Kartenmaterial von [OSM](http://www.osm.org) benutzt.

[Datei:aprsmap.png](https://wiki.oevsv.at/w/index.php?title=Spezial:Hochladen&wpDestFile=aprsmap.png)

### <span id="page-16-1"></span>Features

- OpenSource und bereits fertig für Windows und Linux compiliert
- 100%ige Einhaltung der aktuellen APRS Protokoll Vorgaben
- Keine Installation erforderlich, nur kopieren und starten
- Keine überflüssigen Menüs, Fokus auf der Darstellung
- IP-basiert, somit out-of-the-box netzwerkfähig im HAMNET sowie Internet
- Bedienung über Shortcuts
- Lokale serielle Anbindung (TNC) möglich Betrieb als HF IGATE
- Zur Darstellung können mehrere Mapsources verwendet werden. Standardmäßig ist dies OSM - OpenStreetMap
- Trackfilter für verzögert/verspätet/wiederholte Pakete "F"
- Geländeschnitt und Funkausbreitungsberechnung (ab v0.36) "R"
- Animation von Tracks mit Zeitleiste "A"
- Animation der Temperaturverteilung "W"
- Messaging

## <span id="page-16-2"></span>[Bedienung und Hilfe](#page-7-0)

[Bedienungsanleitung](#page-7-0) - Die Hilfe beim Umgang mit dem Programm

### <span id="page-16-3"></span>[Download](#page-9-0)

[APRSmap Download](#page-9-0) - Für Windows, Linux und ARM (Raspberry Pi)

### <span id="page-16-4"></span>Referenz

Das Programm APRSmap war für den ÖVSV Innovationspreis 2013 nominiert.

## <span id="page-16-5"></span>Weitere Projekte

- [DXL APRStracker](#page-13-0)  Hard- und Software für einen minimalistischen APRS Tracker
- **[TCE Tinycore Linux Projekt](#page-15-0)  Der mächtige und innovative Digipeater für APRS, Packet Radio,** Echolink, u.v.m.